Chcesz mieć nasz najnowszy katalog no-name na swojej stronie? Skopiuj i wklej następujący kod w swoim edytorze HTML witryny. Musisz zmienić tylko **szerokość** i **wysokość** obrazu/ramki iframe, aby pasowały do układu witryny

## **Opcja nr 1: Obraz z linkiem do Flipbooka**

<a

href="https://www.flipbookpdf.net/web/site/886de900e1a4a1e8e59f740ac026080d0e5fbd28FBP25693 825.pdf.html"><img

src="https://www.flipbookpdf.net/web/files/flipbooks/886de900e1a4a1e8e59f740ac026080d0e5fbd28F BP25693825.pdf/1.jpg" width="300px"></a>

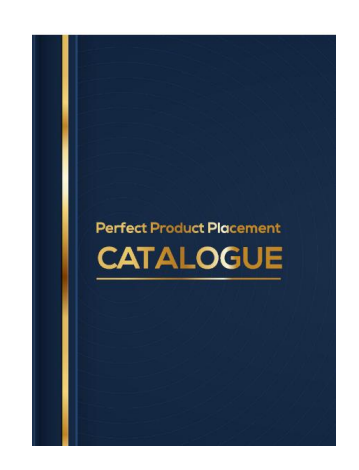

Wynikiem tego kodu jest obraz, który można kliknąć, aby otworzyć Flipbook

## **Opcja nr 2: ramka iframe z flipbookiem**

## <iframe

```
src="https://www.flipbookpdf.net/web/site/886de900e1a4a1e8e59f740ac026080d0e5fbd28FBP256938
25.pdf.html" width="900" height="637" frameborder="0" webkitAllowFullScreen mozallowfullscreen 
allowFullScreen></iframe>
```
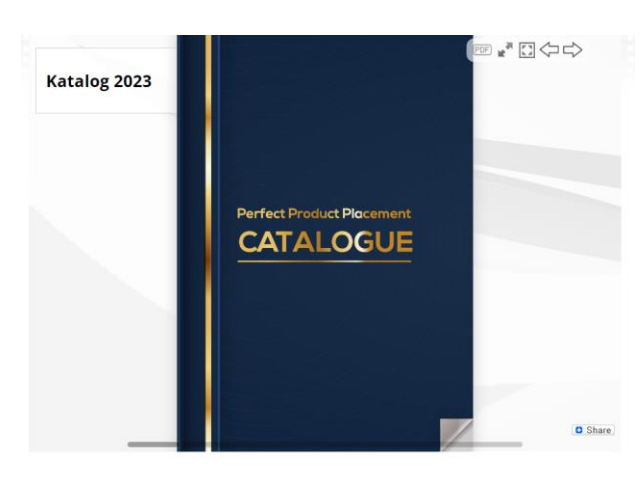

Wynikiem tego kodu jest ramka Flipbooka na Twojej stronie internetowej.